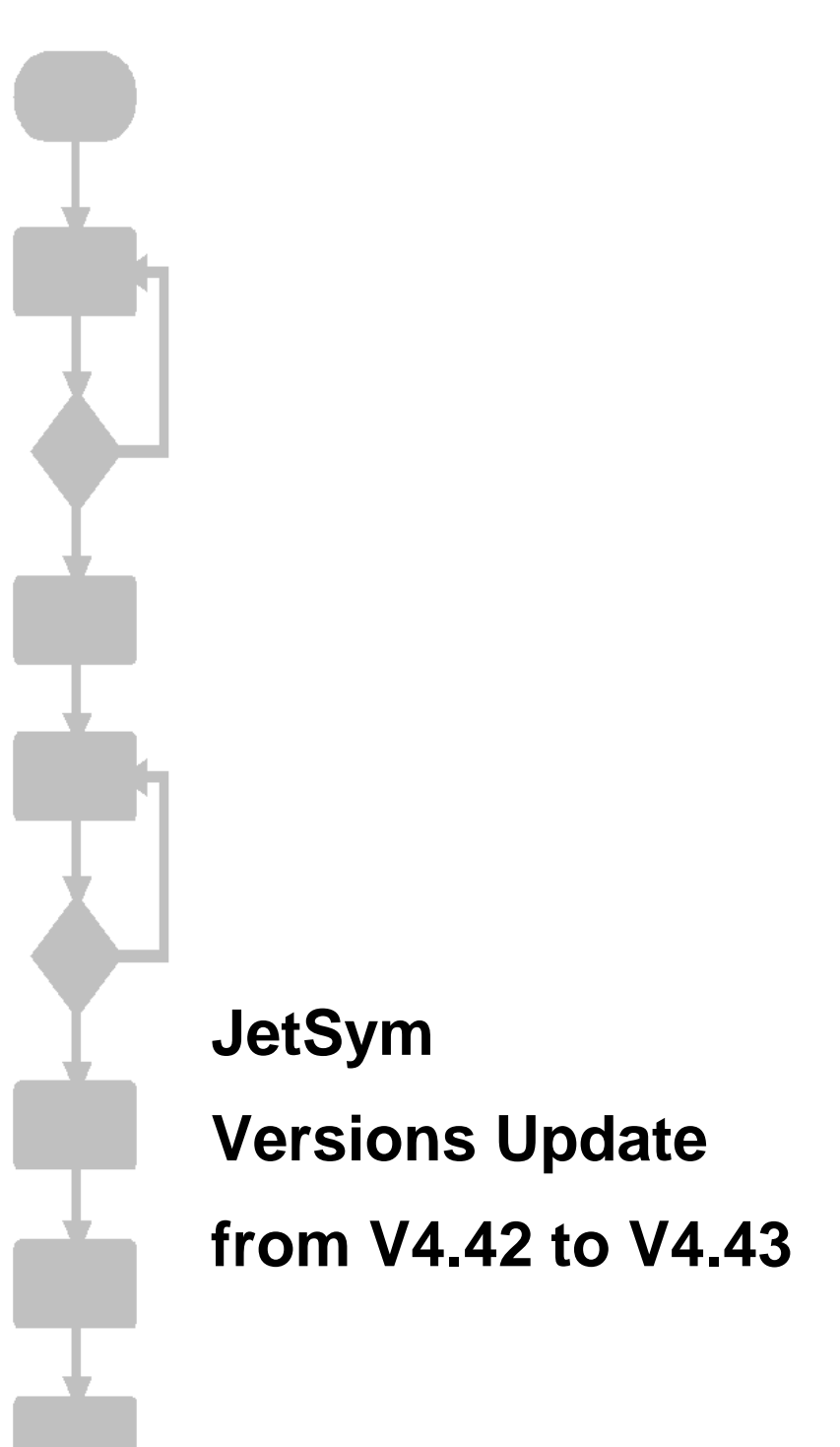

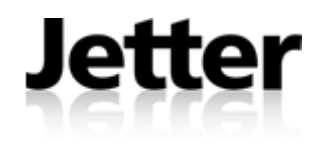

JETTER AG reserves the right to make alterations to its products in the interest of technical progress. These alterations need not be documented in every single case.

This manual and the information contained herein have been compiled with due diligence. However, Jetter AG assumes no liability for printing or other errors or damages arising from such errors.

The brand names and product names used in this document are trademarks or registered trademarks of the respective title owner.

#### **Contents**

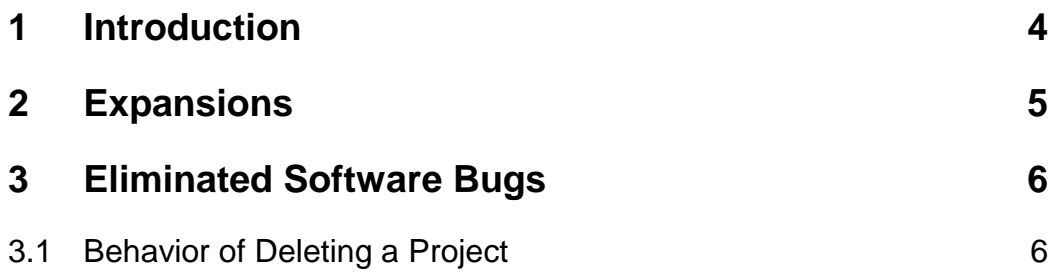

## <span id="page-3-0"></span>**1 Introduction**

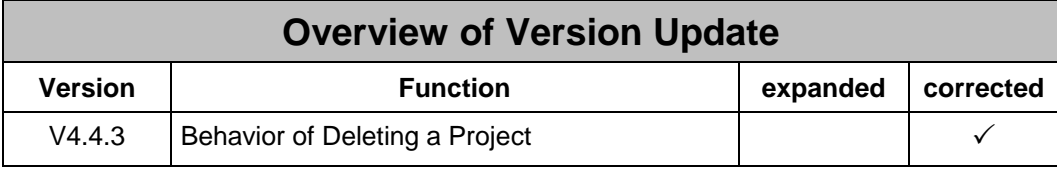

# <span id="page-4-0"></span>**2 Expansions**

### <span id="page-5-0"></span>**3 Eliminated Software Bugs**

#### <span id="page-5-1"></span>**3.1 Behavior of Deleting a Project**

At the deletion of a project there is an option to remove all project files from hard disk. Up to now all files displayed in the project tree were deleted excluding the ones shown below folder "External Dependencies" containing all files inserted to the project by an "#include" statement. If a file was inserted by an "Add Files" or "Add Files to Project" command, then it was deleted by "Delete Project" command with active option "Remove file from harddisk", even when it was located outside the project directory. This behavior was the same since the introduction of this option. As a consequence there was the possibility that global and shared files could accidently be removed from the hard disk in case there were not inserted by a "#include" statement. Therefore from this version onwards only those JetSym files of a project located outside its directory are removed.